## **Montaż filmów**

## PODSTAWOWE POJĘCIA:

KADR – najmniejsza, statyczna jednostka filmu. Jedna klatka naświetlonej taśmy lub jeden pełen obraz zarejestrowany na taśmie video

UJĘCIE – najmniejsza dynamiczna jednostka filmu, odcinek taśmy między dwoma najbliższymi połączeniami montażowymi (sklejkami)

SCENA – odcinek filmu złożony z kilku lub kilkunastu ujęć, wyróżniający się jednością miejsca i czasu

SEKWENCJA – część filmu złożona z kilku lub kilkunastu scen, wyróżniająca się jednością akcji, choć najczęściej pozbawiona jedności miejsca i czasu

FILM – zamknięta całość kompozycyjna, złożona na ogół z kilku lub kilkunastu sekwencji

PLAN – odległość kamery zdjęciowej od głównego obiektu filmowanego w danym ujęciu. Odległość ta przesądza o wyrazie emocjonalnym i przeznaczeniu danego ujęcia, gdyż ukazuje odcięty ramami ekranu obiekt główny w różnym stosunku do tła, (potocznie miejsce, w którym w danym momencie realizowane są zdjęcia do filmu)

Formaty filmów:

- .avi obsługa multimediów Microsoftu, pozwala na przechowywanie danych nieskompresowanych oraz skompresowanych dzięki następującym dodatkom:
	- o DivX kodek komercyjny (plik nadal z rozszerzeniem .avi)
	- o XviD standard otwarty (rozszerzenie .avi)
	- o Windows Media Video kodek Microsoftu (.wmv)
	- o MPEG-1 jeden z najstarszych kodeków (.mpg)
- .rmvb obsługa multimediów RealNetworks; popularny format transmisji strumieniowej, pliki są mniejsze niż .avi
- .mov technologia QuickTime firmy Apple; obsluga multimediów tej firmy, powszechnie używany również w aparatach cyfrowych
- .mp4 jedna z odmian kodowania MPEG stosowana w telefonach komórkowych i odtwarzaczach multimedialnych
- .3gp uproszczona wersja .mp4 przeznaczona dla telefonów komórkowych
- .flv stworzony przez Macromedia; standard transmisji filmów przez interenet

## Windows Movie Maker

Podstawowe elementy interfejsu:

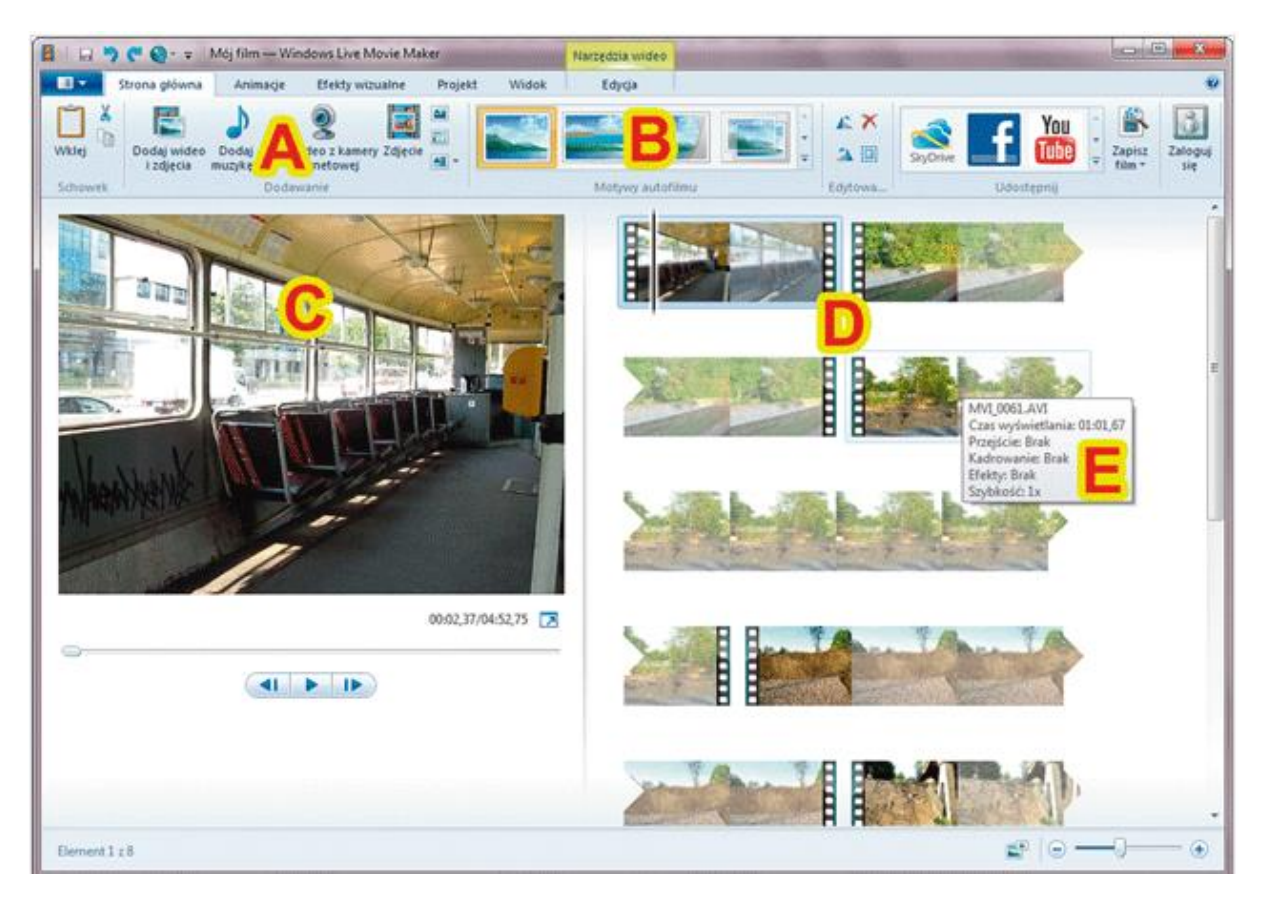

Podstawowe elementy interfejsu:

**A** Główne menu programu w postaci Wstążki. Ikony **B** reprezentują motywy Autofilmu, czyli szablony filmów automatycznie montowanych w programie z wczytanych klipów.

**C** Okno podglądu. Tutaj będziemy wyszukiwać sceny do wycięcia i miejsca podziału klipów, a także oglądać już zmontowany film przed jego ostatecznym zapisaniem.

**D** Widok scenariusza. Tutaj widzimy wszystkie klipy wczytane do programu, ułożone w kolejności, w jakiej zostały otwarte. Początek i koniec każdego klipu jest zaznaczony graficzną imitacją taśmy filmowej. Po ustawieniu kursora myszy nad miniaturą klipu, w dymku **E** zobaczymy szczegóły, takie jak nazwę pliku i czas jego utworzenia.

**F** Menu przejść i efektów kadrowania. Miniatury (patrz obrazek poniżej) reprezentują różne przejścia.

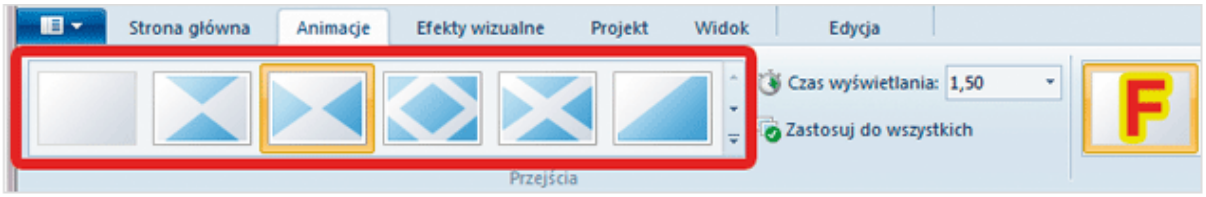

W programie dostępne jest 78 rodzajów przejść, pogrupowanych w ośmiu kategoriach. Są to:**Przekątne**, **Rozpraszanie**, **Wzory i kształty**, **Odsłony**, **Rozbijanie**, **Zamiatanie i zwijanie**, **Ścieranie i Filmowe**.

**G** Menu efektów wizualnych. W Windows Live Movie Makerze dostępne jest 26 efektów, głównie polegających na manipulacjach kolorem obrazu. W menu widoczne są one w postaci miniatur (patrz obrazek poniżej).

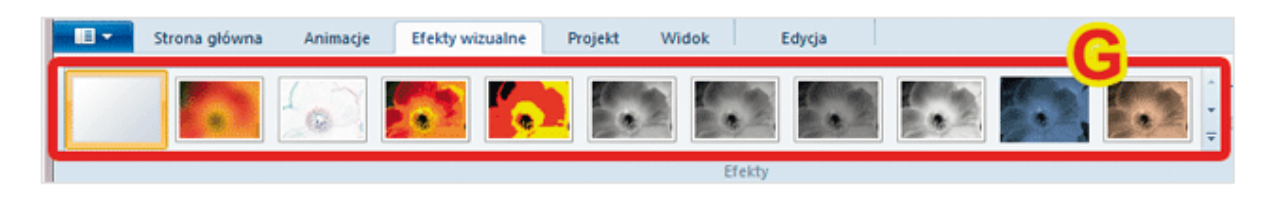

Pogrupowano je w pięciu kategoriach: **Artystyczny**, **Czarno-biały**, **Filmowy**, **Odbicie lustrzane**,**Przesunięcia i znikanie**. Efekty można nakładać na siebie.

**H** Menu edycji klipu. Ustalamy tutaj między innymi głośność ścieżki dźwiękowej **Głośność wideo**, szybkość odtwarzania klipu **Szybkość**, a także mamy dostęp do narzędzi przycinania klipów **Narzędzie przycinania**.

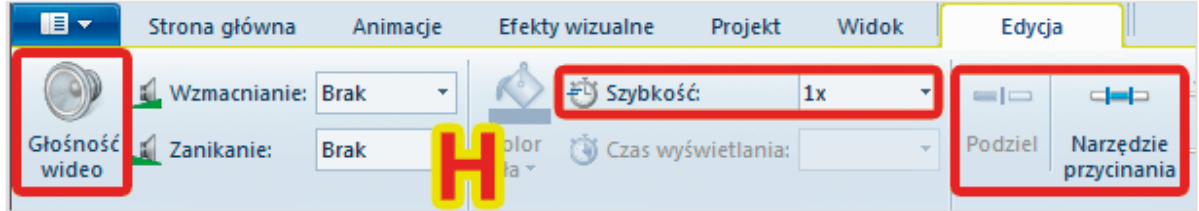

**I** Menu edycji dodatkowej ścieżki dźwiękowej.

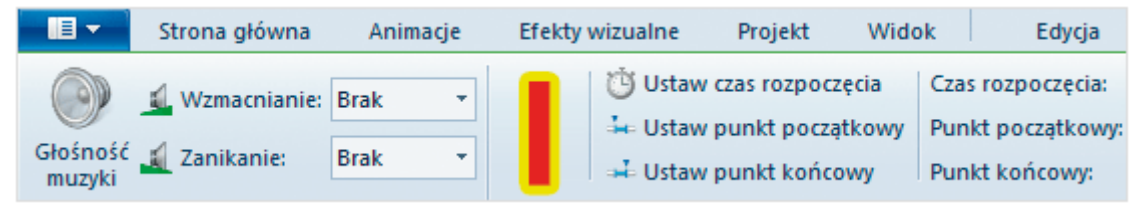

**J** Menu Widok zawiera narzędzia powiększające i pomniejszające miniatury klipów w widoku scenariusza (patrz obrazek poniżej), a także przycisk odtwarzania filmu na pełnym ekranie **Podgląd na pełnym ekranie**.

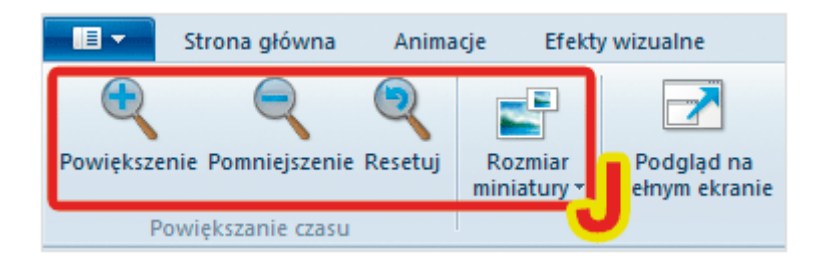